*a cura di Tommaso Pantuso*

### $\int_{d}$ *Disegna circuiti*

*di Marco Rufìnelli ...Foligno (PG)*

Il programma è nato per facilitare, grazie al computer il disegno di circuiti elettrici o elettronici mettendo a disposizione tutti i simboli necessari senza bisogno di doverli ridisegnare ogni volta. Il programma, (del quale non pubblichiamo il listato per la eccessiva lunghezza) che gestisce la grafica a 40 colonne, ha purtroppo un piccolo limite che è quello di essere completamente in Basic, cosa che ovviamente ne limita la velocità. Il lato positivo di questo aspetto è che, come spiegherò più avanti, in questo modo esso può essere facilmente modificato in dipendenza dell'uso che se ne vuoi fare.

Dopo questa breve premessa passiamo ad una descrizione generale. Disegna circuiti è abbastanza semplice, sia nella struttura che nel funzionamento; si basa infatti sull'ormai classica struttura ad icone e sull'uso alternato di due pagine grafiche. Una si trova memorizzata a partire dall'indiri zo 57088 decimale di bankO, e contiene il menu a tutto schermo dei simboli e di ogni comando e l'altra è il vero e proprio foglio da disegno. In realtà il programma fa uso di due routine in linguaggio macchina ed una di queste, l'unica che ho fatto io, si occupa di scambiare le due pagine alternandole tra l'indirizzo della pagina grafica

(8192 dee.) e quello di attesa (57088 dee.) di cui parlavo prima (indirizzo che può essere spostato modificando il valore della locazione 156 in pagina zero).

Mal

Il problema dei simboli elettrici ed elettronici è stato risolto semplicemente riducendoli alle dimensioni di uno sprite e memorizzandoli su disco in file (per ogni file c'è il simbolo richiesto nelle quattro direzioni principali, nord, sud, est, ovest) che per rendere semplice la ricerca e il caricamento da programma, hanno preso il nome dei valori di spostamento in pixel dello sprite di ricerca.

#### Descrizione del programma

Disegna circuiti inizia con la generazione dei caratteri alfanumerici che verranno usati nel programma i quali vengono memorizzati in un vettore alfanumerico (per poi essere disegnati con GSHAPE), e di seguito con il caricamento da disco della pagina dei comandi-simboli e della routine di scambio pagina.

Quindi si parte con la scelta o del simbolo o dell'opzione di lavoro che si desidera (tali opzioni sono, l. disegno a matita - 2. disegno a pennarello - 3. uso della gomma - 4. scrittura di un testo - 5. caricamento di un file disegno da disco - 6. registrazione di un file disegno su disco - 7. directory dei file disegni - 8. output su stampante - 9. pulizia del foglio disegno).

Il programma è bene strutturato e perciò abbastanza chiaro da leggere. Infatti dopo la scelta, (tramite joystick il cui movimento è gestito da una routine comune a tutte le opzioni), con una semplice ON... GOTO si

> È disponibile presso la redazione, il disco con il programma pubblicato in questa<br>rubrica. Le istru zioni per l'acquisto e l'elenco degli altri programmi disponibili sono a pag.249.

va alla routine di gestione dell'opzione che generalmente fa capo di nuovo alla routine di controllo del joystick.

Quest'ultima in realtà non solo controlla che il tratto non esca dai limiti del foglio e muove lo sprite attivo, ma controlla anche la pressione di alcuni tasti che servono durante il funzionamento del programma. Per quanto riguarda la gestione degli sprite, tutti e otto sono sempre occupati: i primi quattro dall'ultimo simbolo caricato, gli altri quattro dagli sprite della matita, del pennarello della gomma e da uno sprite completamente «nero» che serve per l'identificazione dell'icona su cui si è posizionati al momento della scelta.

È da notare che nel programma la schermata delle icone non è completa (non credo che sia facile riuscire a completarla), questo perché chiunque può aggiungere il o i simboli che gli servono e che sono più specifici (ad esempio tutta una serie di porte logiche) e comunque il programma, con una TRAP, evita di crearsi problemi quando viene scelta una icona vuota. La stessa TRAP gestiste la ricerca di un file disegno che non è sul disco. Per ciò che riguarda la routine di salvataggio di un file disegno su disco, essa salva un file con l'opzione di rilocazione e ciò comporta l'eventuale cancellazione di un altro file con lo stesso nome, ma d'altra parte non essendoci l'opzione di cancellazione di un «file disegno», mi è sembrato il modo migliore per poter salvaguardare la possibilità di modifica di un disegno in fase di progettazione.

Per quanto riguarda infine l'output su stampante, ho usato la routine in linguaggio macchina di Dario Acconero di Roma pubblicata su MC di settembre '86 (mi permetto a tal proprosito di ringraziarlo), e quindi le stampanti su cui è possibile ottenere l'output sono le solite MPS 801-803 e similari.

#### Utilizzo del programma

Come ho detto prima il programma parte con la visualizzazione dello schermo con le icone; se si sceglie uno dei simboli (anche se non lo ho detto prima il movimento e la scelta si fanno con il joystick in porta 2), il file contenente gli sprite viene caricato e si passa sul foglio dove, tramite il joystick, si sposta lo sprite per lo schermo. Se lo spostamento è molto grande si può muovere il joystick premendo contemporaneamente il «fire» ottenendo così uno spostamento di 24 pixel alla volta in orizzontale e 22 pixel in verticale (ma attenzione a pre-

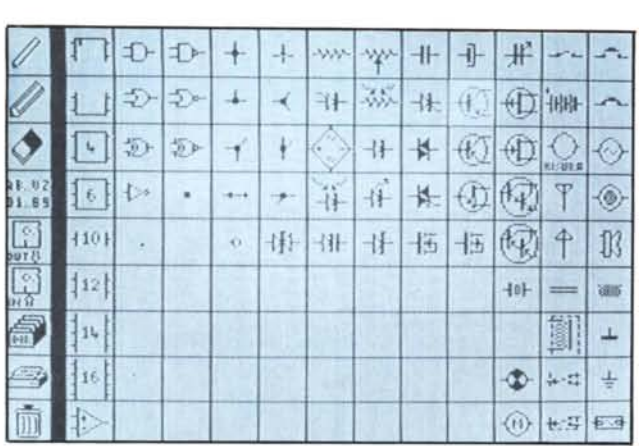

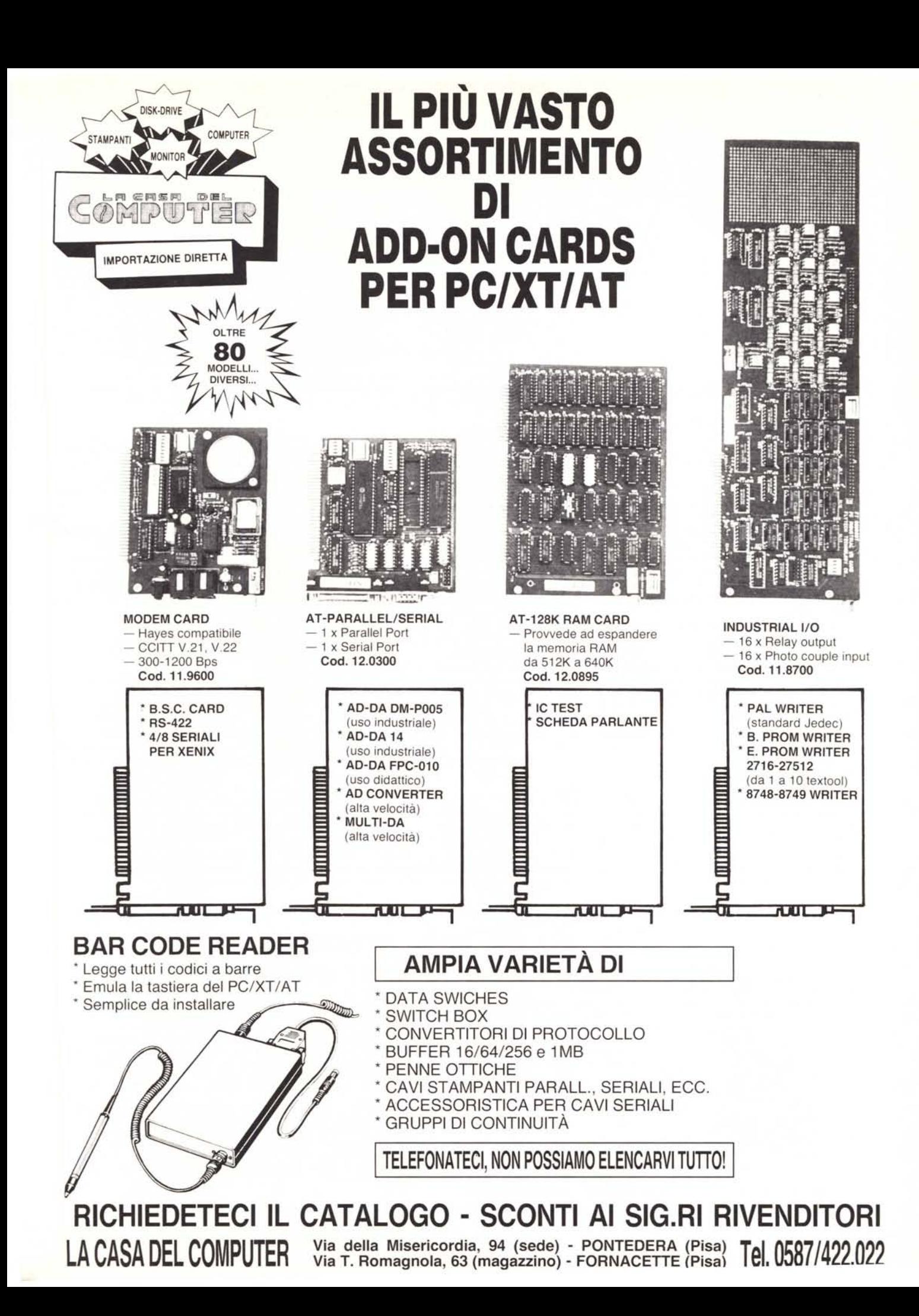

mere il «fire» solo durante lo spostamento dello sprite, e a rilasciarlo prima di fermare lo sprite). Inoltre premendo i tast "1...4" della tastiera alfanumerica, si può scegliere in quale direzione disegnare lo sprite.

G-123 software

Una volta che si è deciso il tutto basta premere il «fire» (soltanto quello, lasciando cioè la cloche del joystick) per far sì che lo sprite venga disegnato sul foglio. Se si vuole tornare alla pagina menu bisogna premere <return>.

Con l'opzione matita, si disegna una riga con spessore di un pixel; con il pennarello la riga diventa di 3 pixel (serve nel caso specifico per disegnare la massa di un circuito elettrico); con la gomma si cancella un quadrato di 5x5 pixel.

Per queste tre prime opzioni come per il disegno degli sprite, per ritornare alla pagina menu si deve premere <return >. La quarta opzione riguarda la scrittura dei testi.

Una volta scelta si entra nel foglio disegno e viene visualizzato lo sprite matita. Spostandosi con il joystick ci si posiziona nel punto prescelto, quindi premendo il "fire" si può cominciare a scrivere.' Tutti i tasti (senza lo SHIFf il CONTROL o il COMMODORE) sono attivi con le uniche eccezioni del primo in alto a sinistra, del simbolo della lira, del CLR/HOME e dei tasti cursore.

Inoltre, il tasto INST/DEL riporta indietro di un carattere il cursore (in questo caso lo sprite matita). Attenzione che i caratteri sono di dimensioni differenti (per l'esattezta tutti i caratteri alfabetici sono larghi 5 pixel, i numerici 4 pixel, la virgola e il punto 1 pixel) e quindi premend l'INST/DEL si torna indietro di tant pixel quanti ne aveva l'ultimo carattere usato.

**Infine <sup>ì</sup> 5 tasti** *II@"* **"\*,, ,,@ /\ 19" "." 11;"** diventano rispettivamente la lettera «n», la lettera «p», la lettera greca «mi», la lettera greca «omega» e la lettera «m» (questo perché in tal modo possono essere usate per la scrittura dei valori capacitativi, nano, micro pico e milli, e resistivi, cioé ohm). Anche per questa opzione il tasto <return > è importante, poiché alla prima pressione di esso si ha la fine della scrittu-

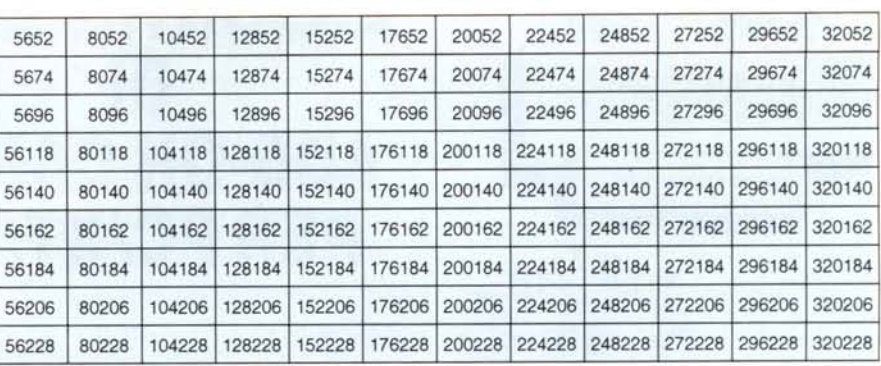

Make Screeen. Questo è lo schema della pagina menu (senza la prima riga in cui sono le opzioni) dove ad ogni casella corrisponde un simbolo e nelle quali ogni numero, che si divide in «x» e «y» pixel di spostamen*to sprite (es.* 5652= *56x e 52y). corrisponde al nome del file sprite del corrispondente simbolo.*

ra e alla seconda il ritorno alla pagina menu (attenzione perché la pressione di tale tasto non é molto controllata, e perciò con una sola pressione si può tornare direttamente nella pagina menu).

Le opzioni di caricamento e registrazione di un file disco sono analoghe e permettono di uscire da esse senza compiere l'opzione (nel caso ad esempio di un errore di scelta) con la semplice pressione del  $<$ return  $>$ 

L'opzione directory permette di vedere la directory del disco relativa soltanto ai file con prefisso «dis.» (in tal modo infatti sono registrati tutti i file disegni) e attende la pressione di un qualsiasi tasto per ritornare alla pagina menu.

Le ultime due opzioni infine non necessitano di spiegazioni particolari visto che una volta scelte non si deve far altro che attendere che ritorni la pagina menu. Il progamma non prevede una opzione di uscita o fine, ma è sufficiente premere < RUN STOP> + < RESTORE > per ottenere questo effetto.

#### **Note finali**

Nel disco c'è anche un piccolo programma «MAKE SCREEN» che serve per disegnare rapidamente un nuovo simbolo nel file di menu, proprio per rendere più veloce l'aggiornamento dei simboli programma.

Questo programma potrebbe essere usato

come base per qualsiasi tipo di disegno che necessita di simboli particolari (ad esempio il disegno di interni di appartamenti), e può essere migliorato aggiungendo routine che permettono di gestire più di una pagina grafica per il disegno, beninteso in l.m. o magari può essere sostituita la routine in Basic della gestione del joystick con una più veloce sempre in L.M.

Per quanto riguarda l'uso del programma «MAKE SCREEN», si comincia con il disegnare gli sprite (dal n. l al n. 4) dopodiché si posiziona il simbolo-sprite su una casella. Il programma chiede allora se si deve memorizzare il file-sprite e di seguito se si vuole continuare dopodiché, alla risposta «fine», memorizza la nuova pagina menu.

Se si vuole cancellare un simbolo e il relativo file-sprite si deve premere il tasto  $\lt$   $\leftarrow$  > (il primo in alto a sinistra).

Questo programma fa uso della stessa routine in L.M. per lo scambio delle pagine grafiche. Non si può direttamente modificare un simbolo, lo si deve prima cancellare. Per poter cancellare un simbolo si deve costruire uno sprite (è sufficiente solo il primo) che abbia la prima colonna di destra disegnata. Questo perché l'opzione GSHAPE in questo caso ridisegna completamente lo sprite, e le caselle sono di 20 pixel in orizzontale (se si usa uno sprite completamente vuoto, si cancella il margine destro della casella).

#### **Nota** per chi *invia* **Invia** • **programmi**

Forse qualcuno si stupirà, ma a volte, aprendo il pacchetto contenente il materiale inviato da alcuni lettori alle rubriche di software si fa

fatica a capire di quale computer si stia parlando!<br>Anche il modo di presentazione dell'articolo a corredo (quando<br>c'è...) lascia in parecchi casi troppo a desiderare quanto a leggibilità del<br>testo. A volte non è neanche p foglio è troppo pieno...

Per tale ragione, a volte ci troviamo a dover «archiviare» a malincuore dei programmi di cui, per mancanza di tempo, non possiamo trascrivere interamente il testo per renderlo accettabile dalla tipografia. A questo punto viene spontaneo chiedersi quale sia la forma adegua-

ta da dare al materiale inviato perché ci aiuti a risparmiare tempo. Intanto, in testa all'articolo è bene indicare:

titolo del programma; computer a cui è dedicato; dati anagrafici dell'autore; dati fiscali.

È bene poi avere, le seguenti accortezze.

I) Se possibile, inviate il programma su dischetto: non è bassa la percentuale di file che non riusciamo a leggere con i nostri registratori a cassette per i problemi generali legati a questo tipo di periferiche. Se non possedete un disk drive, è bene registrare più volte sul nastro il programma.

2) Se inviate delle routine in linguaggio macchina, allegate anche un programma caricatore in Basic in modo da permetterei di pubblicarlo eventualmente sulla rivista. Non sempre abbiamo il tempo - e a volte non è facile - di trasformarlo in «DATA» da inserire in un caricatore.

3) È preferibile che ogni programma sia corredato da un dimostrati-vo, così da rendere più rapido il suo esame. E necessita di accorgimenti particolari per la sua «messa in opera», è bene specificarli.

4) Se inviate programmi compilati, allegate anche la versione NON compilata.

5) Evitate, per quanto possibile, di scrivere a mano e, nei dattiloscritti, mantenete un'interlinea tale da permetterei di apportare corre-zioni oppure scrivete su mezza colonna. Se poi, OLTRE che sulla carta, l'articolo sarà presente anche sul dischetto, non ci dispiacerà. Viringraziamo per l'attenzione dedicata a queste... toccanti note che,

nello spirito della rivista, vi proponiamo per rendere più proficua la vostra collaborazione.

*T.P.*

# **AVETE MAI PENSATO CHE...**

- LA C.D.C. importa direttamente dai costruttori di INTERFACCE, MAIN BOARD, TASTIERE, CASES, ecc. solo le parti staccate per garantire il meglio della produzione orientale ed inoltre ASSEMBLA in proprio effetuando un TEST PRELIMINARE DI FUNZIONAMENTO.
- LA C.D.C. inserisce sui propri *PC/XT/AT\** da SEMPRE solo ed esclusivamente i DRIVE CHINON che sono sinonimo di qualità, silenziosità, ed affidabilità.
- LA C.D.C. è organizzata in modo da avere SEMPRE pronto a magazzino quanto Vi occorre e può effettuare spedizioni ANCHE IN GIORNATA (SERVIZIO RAPIDO PER LE ISOLE 24 ORE IN PREPAGATO).
- LA C.D.C. GARANTISCE i propri prodotti con la sostituzione immediata o riparazione ANCHE DOPO IL PERIODO DI GARANZIA (servizio HALF COST).
- LA C.D.C. ha tutti i pezzi di ricambio a magazzino degli articoli di propria importazione che vengono conservati per minimo 5 ANNI.

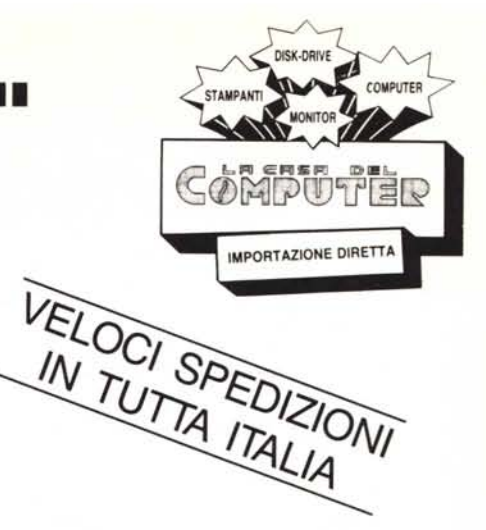

## SPESSO È MEGLIO SPENDERE QUALCOSA IN PiÙ PER SPENDERE MENO... **••• PENSATECI •..!!!**

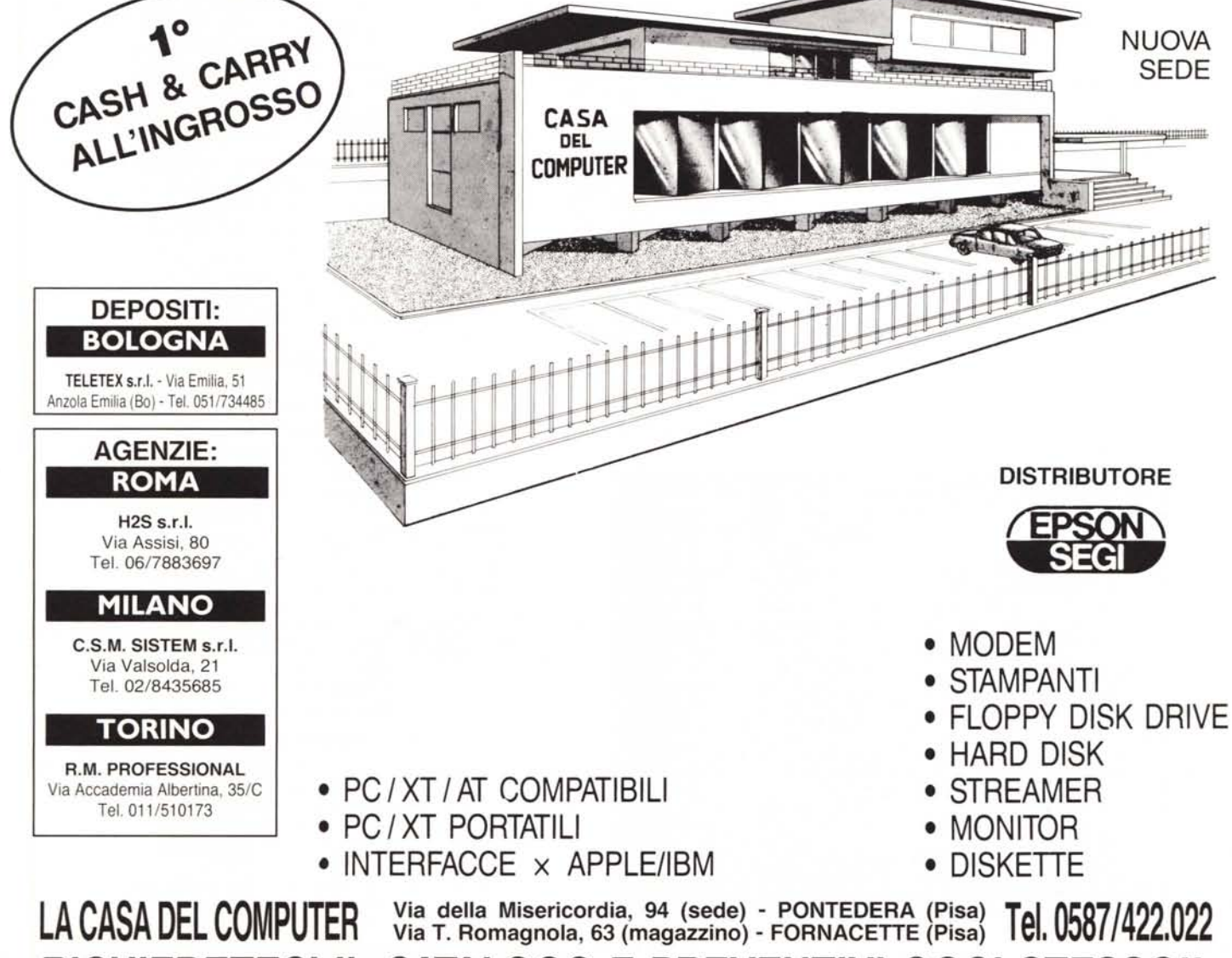

**RICHIEDETECIIL CATALOGOE PREVENTIVI OGGI STESSO!!**